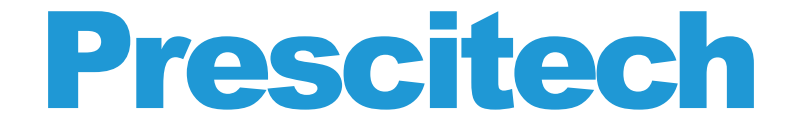

# **Erste Schritte**

**E300 Mini WiFi Verstärker (Repeater, Extender)/AP/Router**

# **[Übersicht](#page-2-0)**

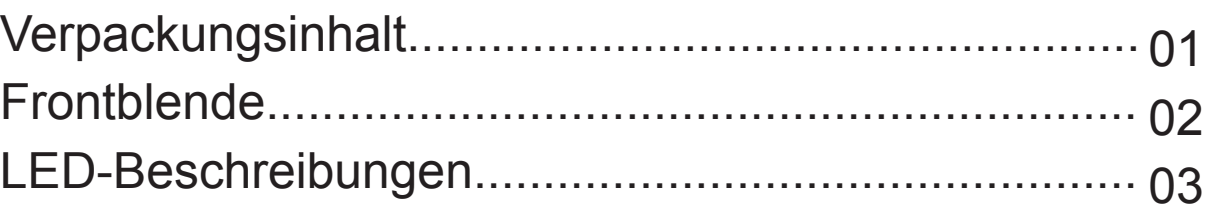

# **[Als Repeater/Extender benutzen](#page-5-0)**

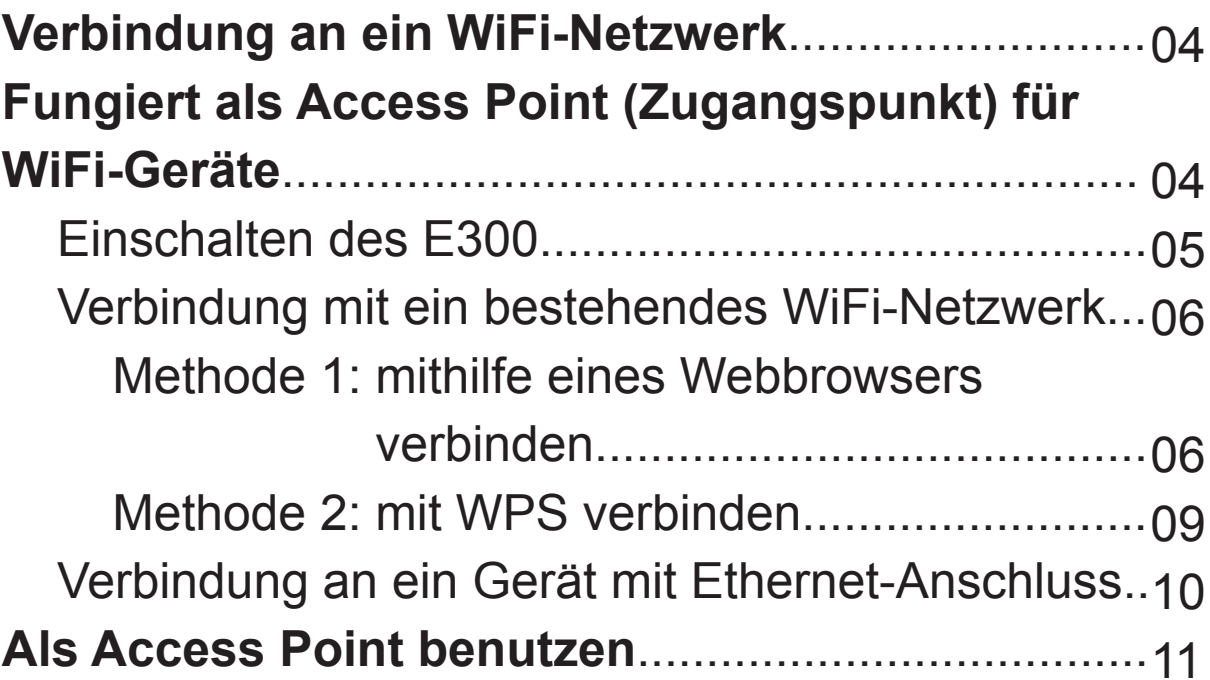

## **[Andere Einstellungen](#page-16-0)**

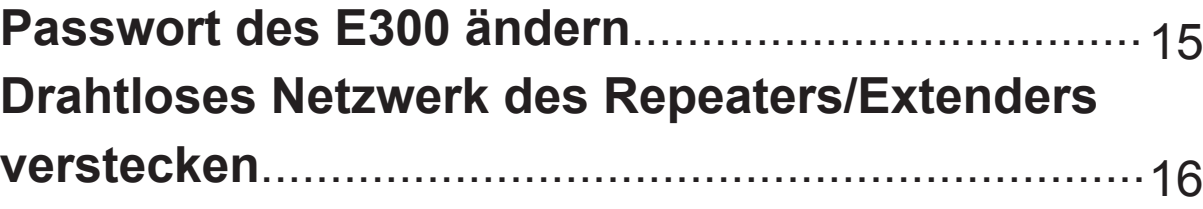

## **[Fehlerbehebung](#page-18-0)**

## 17

## 11

## 15

## 04

# <span id="page-2-0"></span>**Übersicht**

Der E300 WiFi Repeater/Extender ist ein Netzwerk-Gerät mit mehreren Funktionen, welche eingesetzt werden können, um die Reichweite eines bestehenden WiFi-Netzwerks zu verbessern, indem das bereits bestehende WiFi-Signal verstärkt wird für einen allumfassend besseren Empfang über größere Distanzen hinweg. Ein Repeater/Extender wiederholt die Signale eines bestehenden WiFi-Routers oder Access Point (Zugangspunkt).

Der Repeater/Extender fungiert wie eine Brücke zwischen einem WiFi Router (oder einem Zugangspunkt) und WiFi Gerät, welches sich außerhalb der Reichweite des WiFi Routers befindet.

Der E300 WiFi Repeater/Extender kann auch als Access Point (AP) eingesetzt werden.

## **Verpackungsinhalt**

E300 WiFi Repeater/AP/Router x 1 Kurzanleitung x 1 RJ-45 Netzwerkkabel x 1 Bedienungsanleitung x 1 Reset-Pin x 1

# <span id="page-3-0"></span>**Frontblende**

Bevor Sie den Repeater/Extender installieren, machen Sie sich mit dessen LEDs, Tasten und Anschlüssen vertraut.

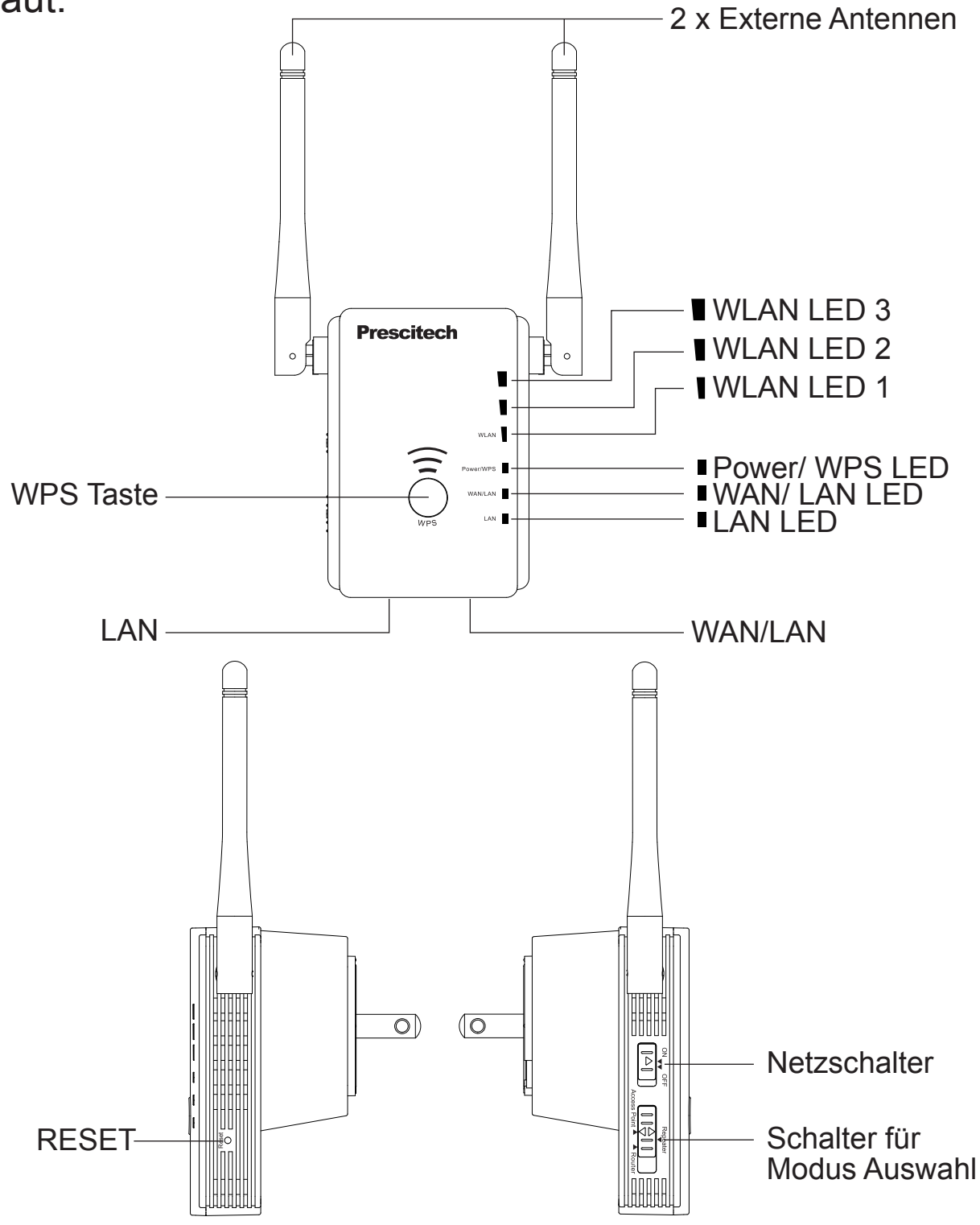

# <span id="page-4-0"></span>**LED-Beschreibungen**

#### **Power/WPS LED**

**Leuchtet.** Eingeschaltet. **Blinkt.** Eine WPS-Verbindung wird aufgebaut. **AUS.** Keine Stromzufuhr.

#### **WAN/LAN LED**

**Schnelles Blinken.** Der Anschluss sendet oder empfängt Netzwerkverkehr.

**Aus.** Kein Ethernet Kabel ist angeschlossen.

#### **LAN LED**

**Schnelles Blinken.** Der Anschluss sendet oder empfängt Netzwerkverkehr.

**Aus.** Kein Ethernet Kabel ist angeschlossen.

#### **WLAN LED 1 – LED 3**

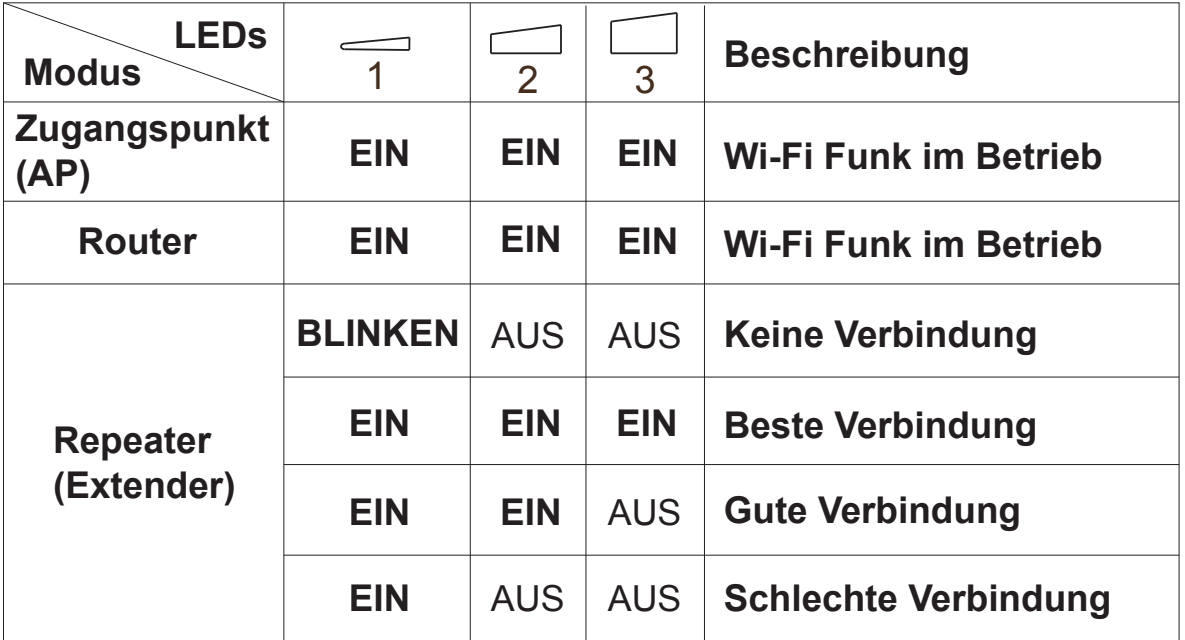

# <span id="page-5-0"></span>**Als Repeater/Extender benutzen**

Der Repeater/Extender fungiert wie eine Brücke zwischen einem WiFi Router (oder einem Zugangspunkt) und WiFi Gerät, welches sich außerhalb der Reichweite des WiFi Routers befindet. Der Repeater/Extender übernimmt zwei Aufgaben:

# **Verbindung an ein WiFi-Netzwerk**

Wenn der Repeater sich über WiFi mit einem bereits bestehenden Netzwerk verbindet, fungiert er als Netzwerk-Client, ähnlich wie bei einem WiFi Gerät, das sich mit einem Netzwerk verbindet.

### **Fungiert als Access Point (Zugangspunkt) für WiFi-Geräte**

Der Repeater/Extender sendet sein eigenes WiFi Netzwerk an WiFi Geräte, welche sich mit diesem Netzwerk anschließend verbinden lassen. In seiner Rolle als Access Point (Zugangspunkt) erfüllt der Repeater/Extender Aufgaben, die WiFi Router erfüllen, wie das Senden eines eigenen Netzwerknamen (SSID).

Der Repeater/Extender muss beide dieser Aufgaben bewältigen, damit beide Enden der Brücke in Position sind.

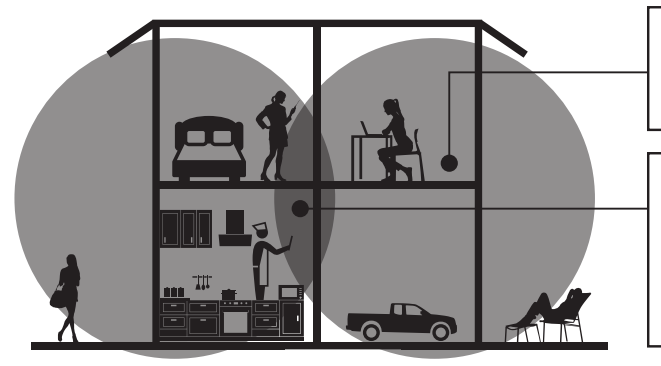

Manchmal stellt Ihr Router nicht die WiFi Reichweite bereit, die Sie brauchen **Bestehendes WLAN (Wi-Fi)**

Verstärkt die Reichweite Ihres bereits bestehendem WLAN und sorgt für ein stärkeres Signal in schlecht erreichbaren Bereichen **WiFi (WLAN) Repeater/Extender**

## <span id="page-6-0"></span>**1 Einschalten des E300**

Legen Sie auf der Seite des E300 den Power-Schalter auf "ON" und den Modus-Schalter auf "Repeater" um. Stecken Sie den E300 an eine elektrische Steckdose ein, platzieren Sie den Repeater/Extender für die Ersteinrichtung im selben Raum, in dem sich auch Ihr WiFi Router befindet.

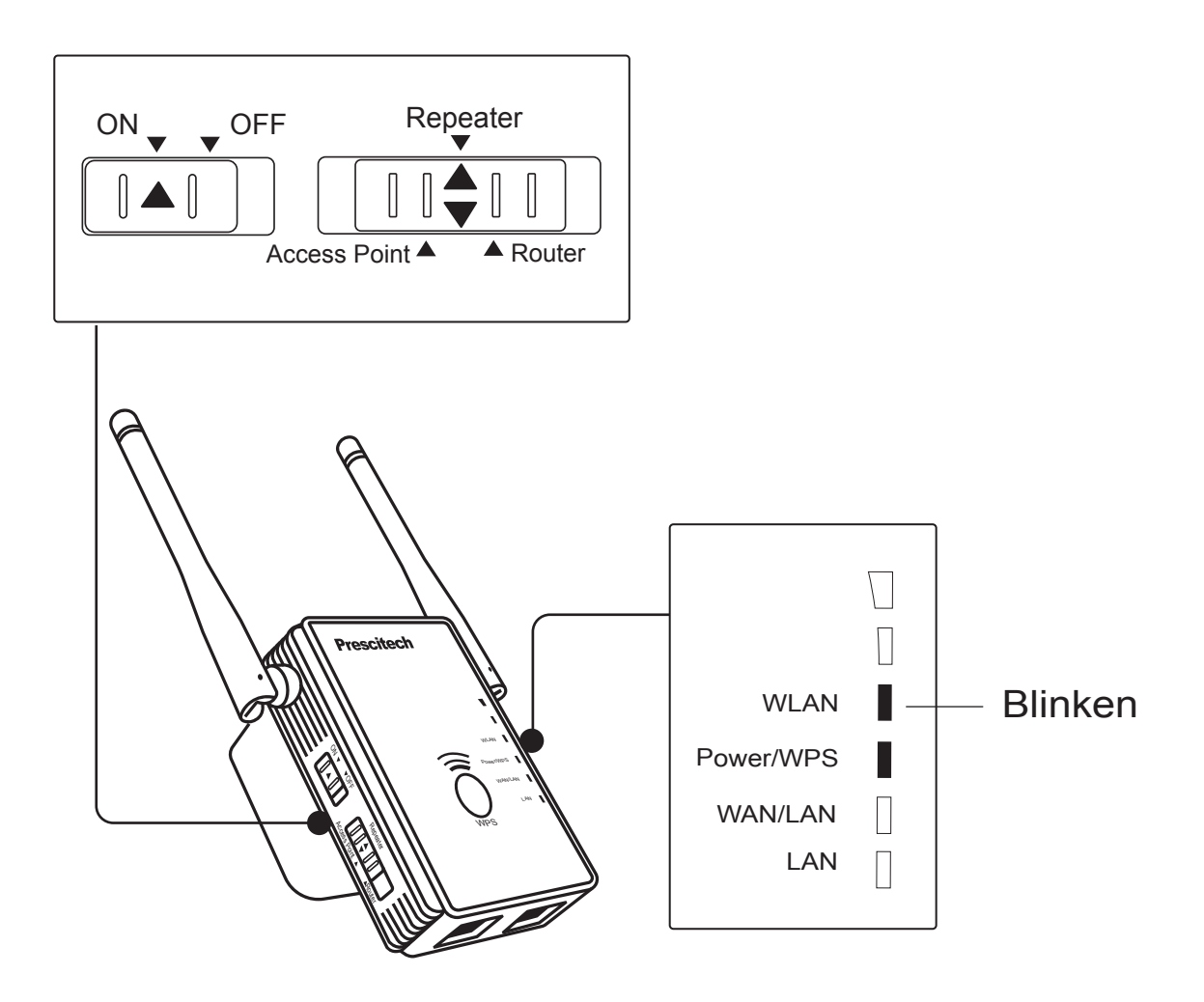

## <span id="page-7-0"></span>**Verbindung mit ein bestehendes 2WiFi-Netzwerk**

Um die Reichweite Ihres WiFi Netzwerks zu verstärken, müssen Sie den Repeater/Extender mit Ihrem bestehenden WiFi Netzwerk verbinden. Dafür gibt es zwei Arten:

Methode 1. Mithilfe eines Webbrowsers verbinden.

Methode 2. Mit WPS verbinden. (mehr dazu auf Seite 09)

#### **Methode 1: mithilfe eines Webbrowsers verbinden**

1. Sobald Sie sich verbunden haben, geben Sie in die Adressleiste Ihres Webbrowsers folgendes ein: http://extenderlogin.com. Wenn Sie dazu aufgefordert werden, legen Sie Ihr eigenes Passwort für die Admin-Seite zweimal fest. (Admin Seite nicht erreichbar? – siehe Seite 17 unter Fehlerbehebung)

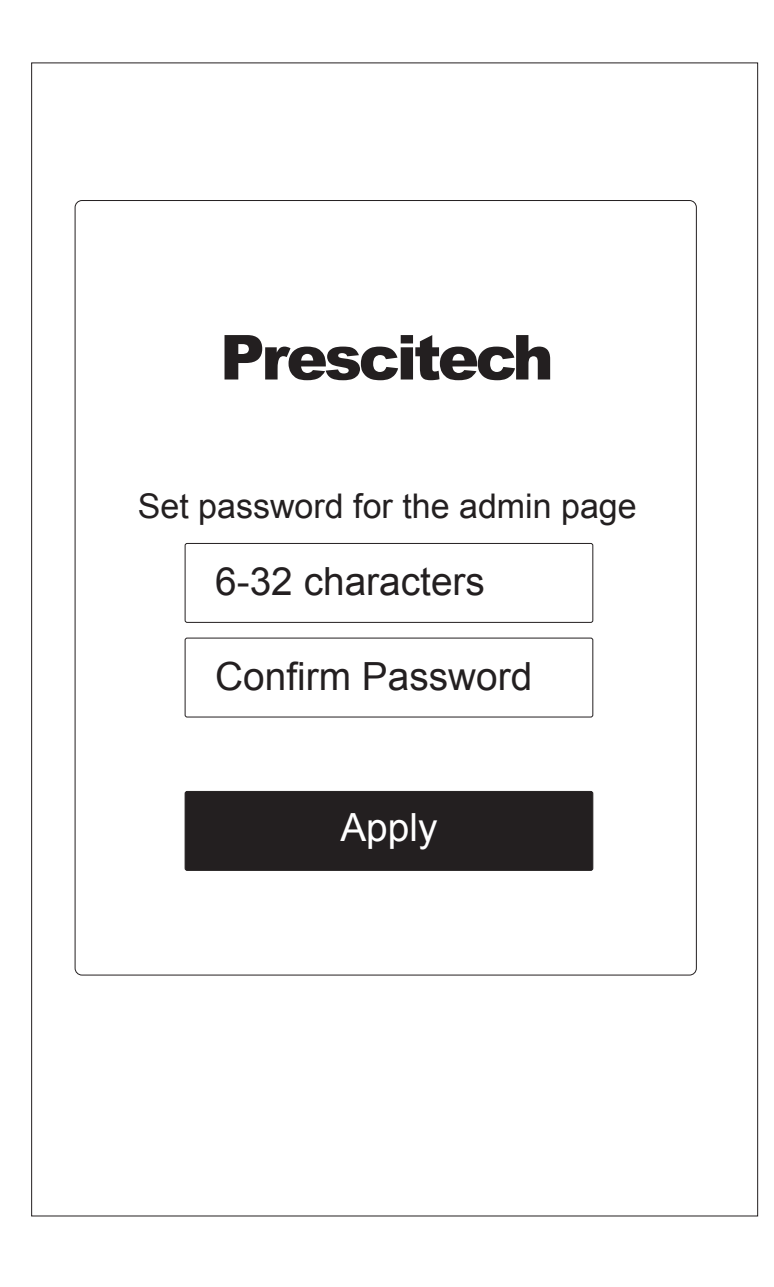

2. Klicken Sie auf "Wizard" und wählen Sie die SSID Ihres Routers aus, geben Sie anschließend das Wi-Fi Passwort Ihres Routers ein, und klicken Sie auf "Connect". Sollte die drahtlose Netzwerkliste nicht vollständig oder erfolgreich laden, klicken Sie bitte auf , um zu aktualisieren bzw. neu zu laden.

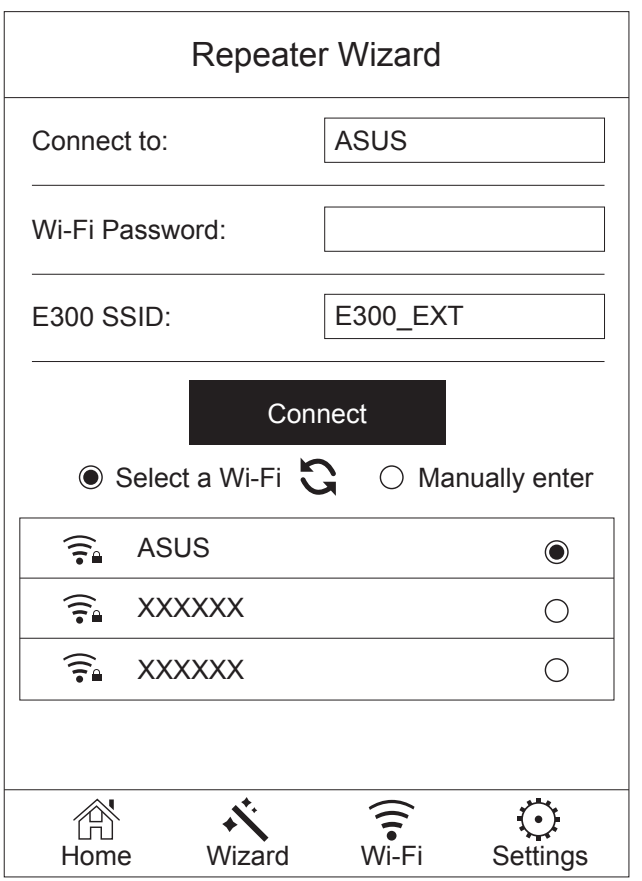

3. Es dauert ungefähr eine halbe Minute bis der E300 neu hochfährt. Sie können sich erneut mit der SSID des E300 verbinden, sobald Sie einen passenden Platz für diesen gefunden haben (wie Sie den richtigen Platz für den Repeater/Extender finden, erfahren Sie auf Seite 17 unter Fehlerbehebung).

HINWEIS: Sobald die Einrichtung erfolgreich abgeschlossen ist, leuchten die WLAN LEDs grün auf. Die WLAN LED1 blinkt, wenn die Einrichtung fehlgeschlagen ist. Vielleicht haben Sie bei Schritt 2 das falsche Passwort eingegeben.

## <span id="page-10-0"></span>**Methode 2: mit WPS verbinden**

Wi-Fi Protected Setup (WPS – auf Deutsch: Wi-Fi-geschützte Einrichtung) ermöglicht Ihnen sich mit einem gesicherten WiFi Netzwerk ohne Eingeben des Netzwerknamens und Passworts zu verbinden. Hinweis: WPS unterstützt nicht die WEP Netzwerksicherheit.

- 1. Drücken Sie ungefähr 6 Sekunden lang die WPS Taste auf der Frontblende des E300 bis die WPS LED blinkt.
- 2. Innerhalb zwei Minuten, drücken Sie die WPS Taste Ihres Routers oder Access Point (AP).
- 3. Sobald sich der Repeater/Extender erfolgreich mit Ihrem bestehenden WiFi Netzwerk verbindet, ändert sich der Netzwerkname des Repeaters/Extenders zu "E300\_EXT", und die WLAN LEDs leuchten alle grün auf. Konnte sich der Repeater/ Extender mit dem bestehenden WiFi Netzwerk nicht verbinden, blinkt die WLAN LED1. Versuchen Sie es erneut. Funktioniert dies nach wie vor nicht, versuchen Sie es mit der Methode 1 auf Seite 06.
- 4. Es dauert ungefähr eine halbe Minute bis der E300 neu hochfährt. Sie können sich erneut mit der SSID des E300 verbinden, sobald Sie einen passenden Platz für diesen gefunden haben (wie Sie den richtigen Platz für den Repeater/Extender finden, erfahren Sie auf Seite 17 unter Fehlerbehebung).

## <span id="page-11-0"></span>**Verbindung an ein Gerät mit Ethernet-Anschluss**

Sobald der E300 mit Ihrem bestehenden WiFi Netzwerk verbunden ist, können Sie eines Ihrer verkabelten Geräten mithilfe eines Ethernet Kabels an den E300 anschließen. So hat Ihr Gerät dann durch die WiFi Verbindung Zugriff auf Ihr bestehendes Netzwerk.

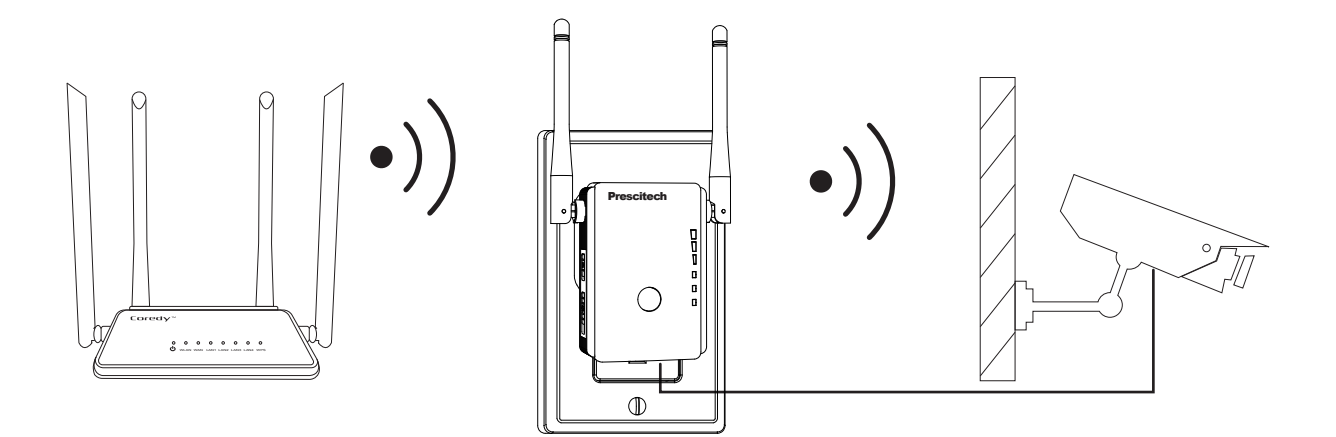

## <span id="page-12-0"></span>**Als Access Point benutzen**

Der E300 WiFi Repeater/Extender kann auch als ein Access Point (Zugangspunkt) eingesetzt werden. Ein Access Point empfängt Daten über verkabeltes Ethernet (wie das von einem Hotel zur Verfügung gestellte verkabelte Ethernet) und konvertiert diese zu einem<br>2.4GHz drahtlosen Signal. Es wird drahtloser drahtlosen Signal. Es wird drahtloser Datenverkehr an drahtlose Clients gesendet und emp-<br>fangen.

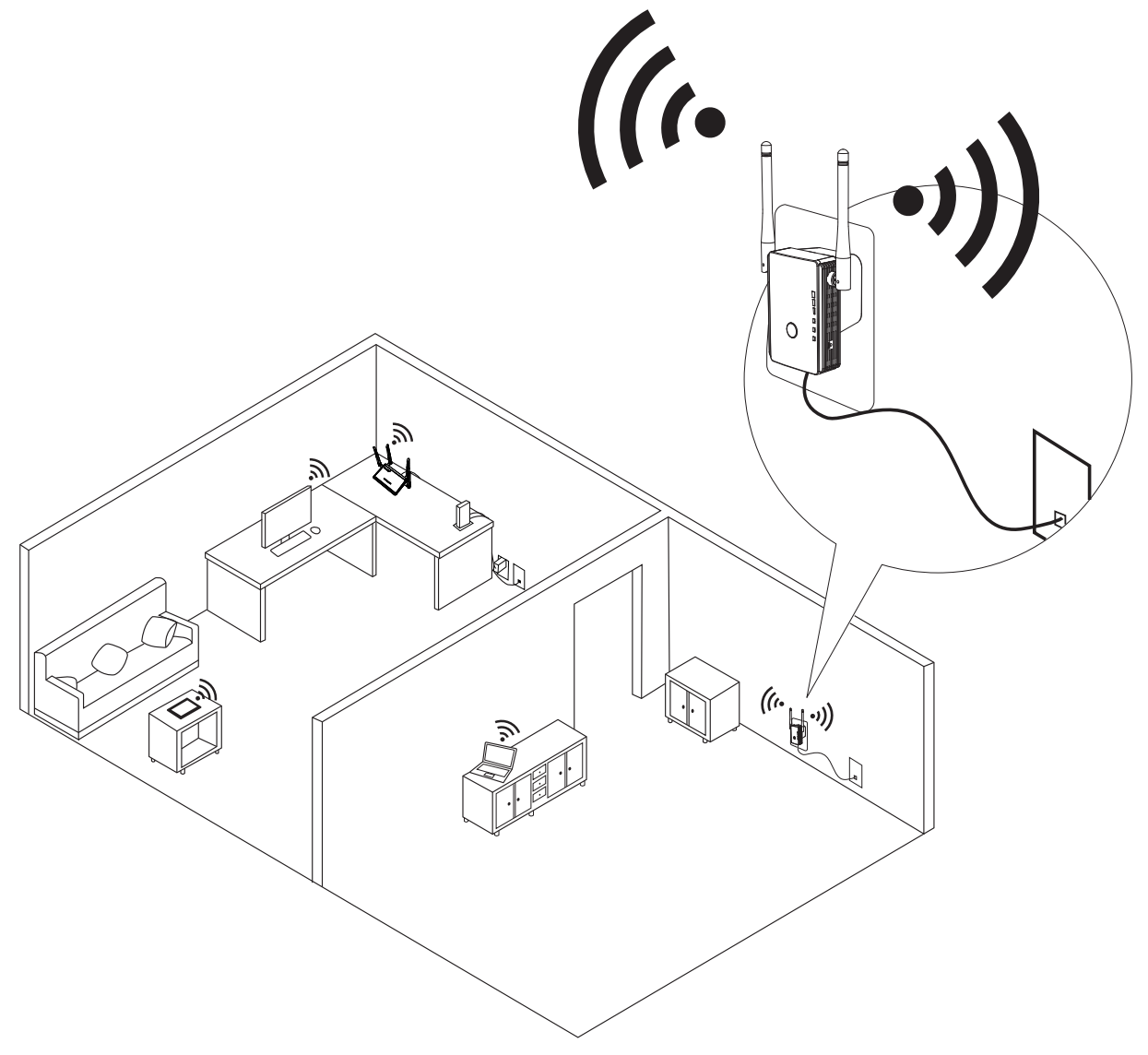

1. Schalten Sie den E300 ein.

Legen Sie auf der Seite des Repeaters/Extenders den Power-Schalter auf "On" und den Modus-Schalter auf "AP" um. Stecken Sie den Repeater/Extender an eine elektrische Steckdose ein.

2. Verbinden Sie den E300 mit dem Ethernet Kabel, das mit dem E300 mitgeliefert wird, mit Ihrem Ethernet Anschluss.

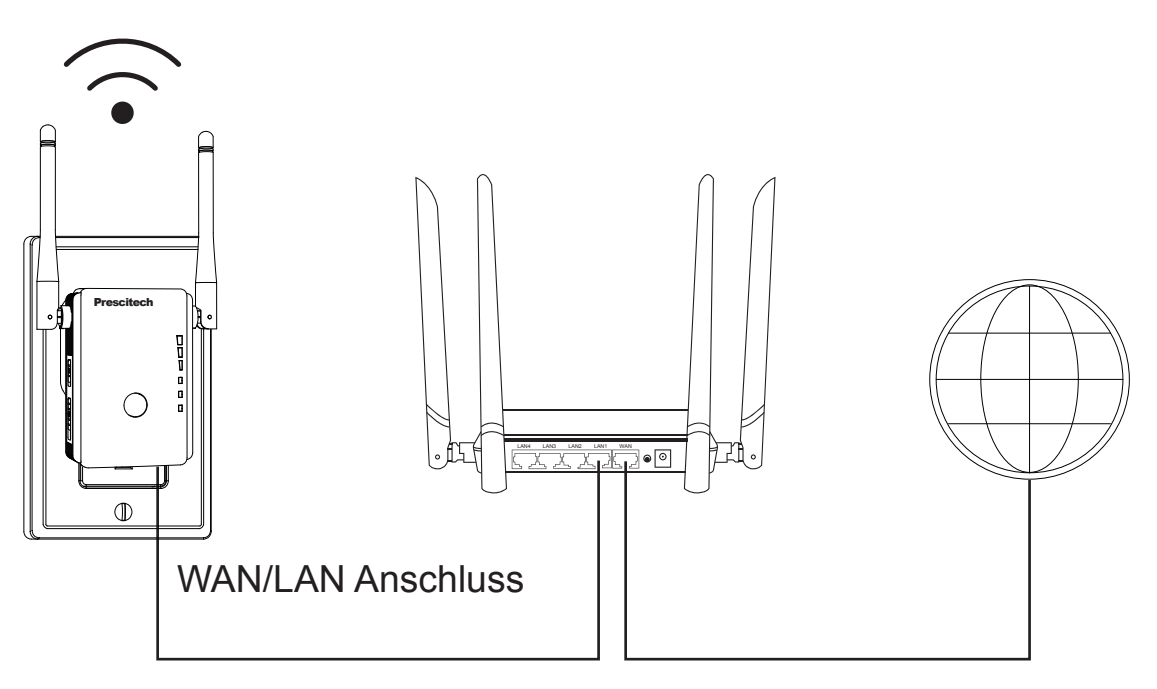

3. Verwenden Sie eine WiFi-Netzwerk-Verwaltung auf Ihrem Computer oder Smartphone (empfohlen), um das WiFi Netzwerk des E300 "E300" zu finden und sich mit diesem zu verbinden. Geben Sie, wenn Sie danach gefragt werden, die PIN Nummer auf der Rückseite des E300 als Passwort ein.

4. Sobald Sie sich verbunden haben, geben Sie in die Adressleiste Ihres Webbrowsers folgendes ein: http://extenderlogin.com. Wenn Sie dazu aufgefordert werden, legen Sie Ihr eigenes Passwort für die Admin-Seite zweimal fest. (Admin Seite nicht erreich bar? – siehe Seite 17 unter Fehlerbehebung)

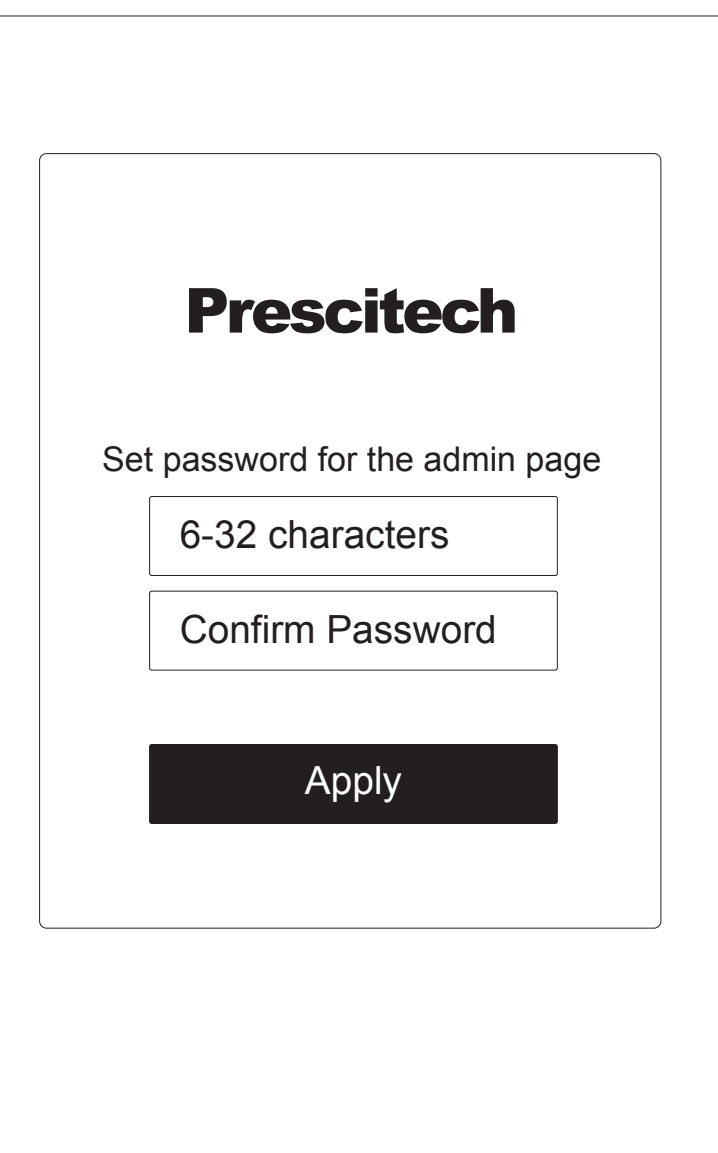

5. Klicken Sie auf "Wizard" und wählen Sie den Sicher heitstyp (Security Type) "WPA/WPA2 Mix" (empfohlen). Richten Sie anschließend Ihr eigenes WiFi Passwort ein und drücken Sie auf "Apply" bzw. "Anwenden/Übernehmen".

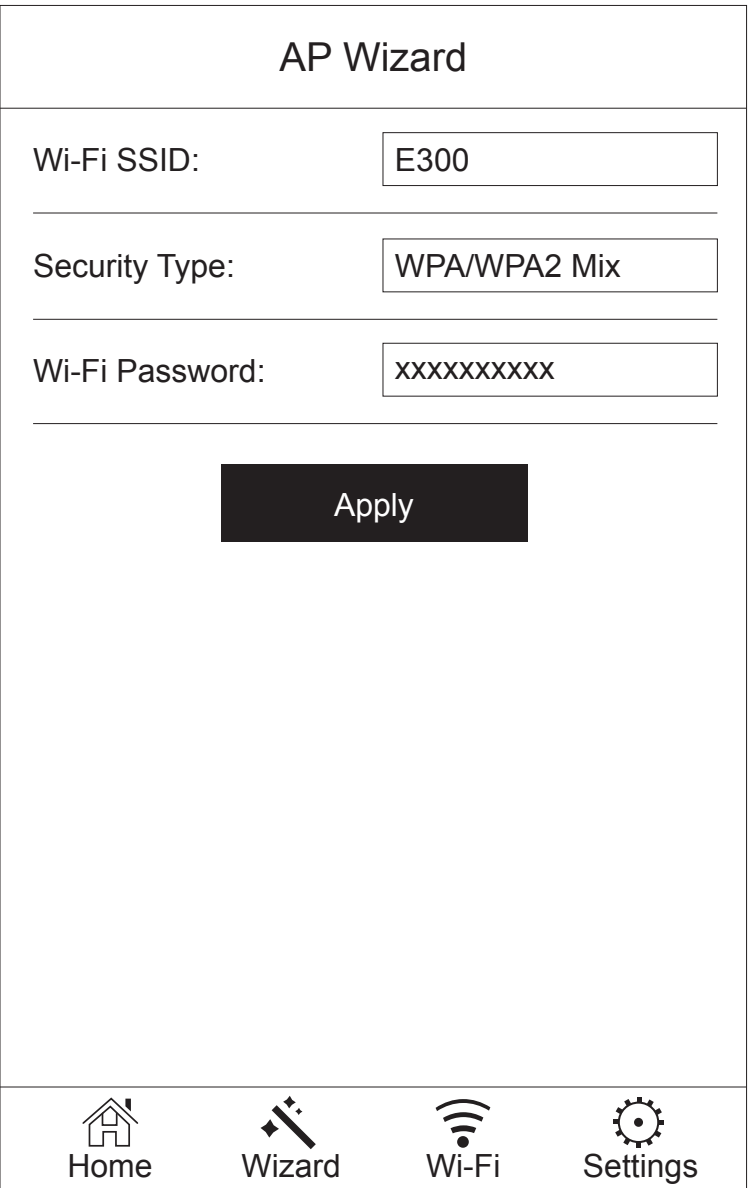

6. Es dauert ungefähr eine halbe Minute bis der E300 neu hochfährt. Sie können sich nun mit dem E300 mit Ihrem selbst eingerichteten Passwort verbinden.

## <span id="page-16-0"></span>**Andere Einstellungen**

## **Passwort des E300 ändern**

- 1. Verbinden Sie sich mit dem E300 und besuchen Sie die Admin Seite, indem Sie folgendes in die Adressleiste Ihres Webbrowsers eingeben: http://extenderlogin.com.
- 2. Geben Sie das Passwort auf der Admin Seite ein.
- 3. Klicken Sie auf "Settings" >> "Login Password". Geben Sie ihr derzeitiges Passwort ein und das neue, das Sie einrichten wollen doppelt.
- 4. Klicken Sie auf "Apply" bzw. "Anwenden/Überneh men". Die Änderung sollte nun gespeichert sein.

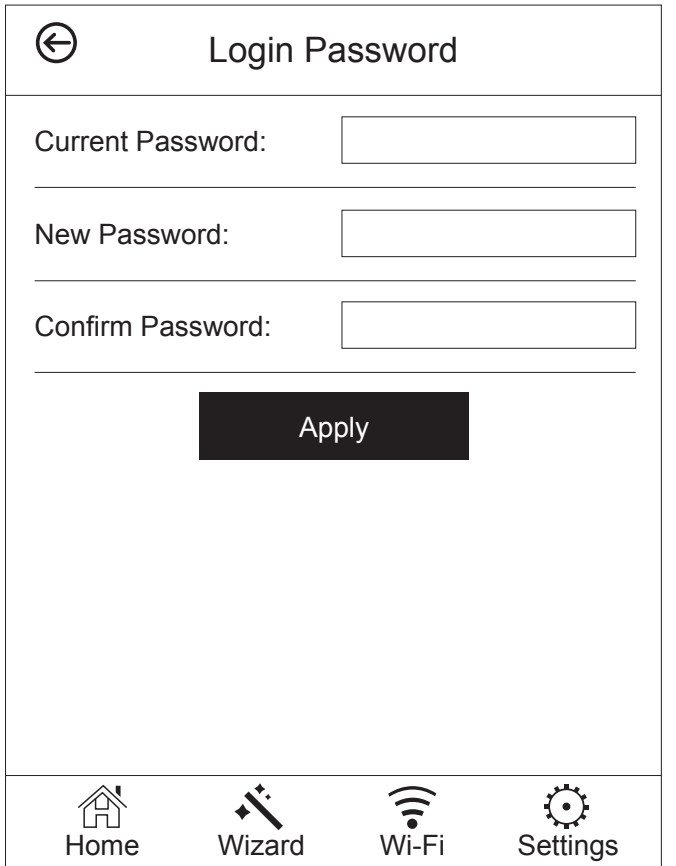

## <span id="page-17-0"></span>**Drahtloses Netzwerk des Repeaters/Extenders verstecken**

Sie können das drahtlose Netzwerk verstecken, wenn Sie wollen, dass dieses nicht während dem Scan nach drahtlosen Netzwerken bei Clients angezeigt werden soll. Andere Personen können sich nicht mit Ihrem drahtlosen Netzwerk verbinden, wenn sie nicht Ihre genaue SSID des drahtlosen Netzwerks kennen. Auch nicht, wenn diesen Personen das Passwort Ihres drahtlosen Netzwerks bekannt ist.

#### **Diese Funktion funktioniert AUSSCHLIEßLICH im AP Modus.**

- 1. Verbinden Sie sich mit dem E300 und besuchen Sie die Admin Seite, indem Sie folgendes in die Adressleiste Ihres Webbrowsers eingeben: http://extenderlogin.com.
- 2. Geben Sie das Passwort auf der Admin Seite ein.
- 3. Klicken Sie auf "Wi-Fi" >> "SSID & Passwort". Wählen Sie "Hide", und bestätigen Sie mit "Apply" bzw. "Anwenden/Übernehmen".
- 4. Nach dem Neustart, wird die SSID nun nicht mehr öffentlich in der Netzwerkliste angezeigt.

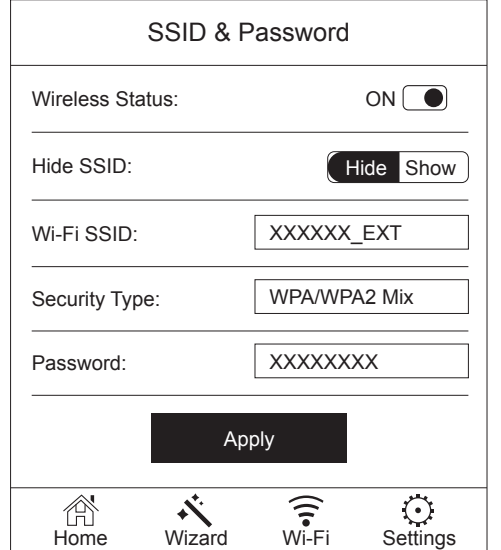

## <span id="page-18-0"></span>**Fehlerbehebung**

#### **1. Wie finde ich den passenden Platz für meinen E300?**

Der von Ihnen gewählte Platz muss in Reichweite des Netzwerks Ihres bestehenden WiFi Routers sein. Nehmen Sie die WLAN LEDs zur Hilfe, um den passenden Platz zu finden, an dem die Repeater-zu-Router Verbinung optimal ist.

Leuchten nur WLAN LED 1 & 2 auf, so stecken Sie den Repeater/Extender in eine Steckdose, die näher am Router dran ist, und versuchen Sie es erneut.

Platzieren Sie den Repeater/Extender so lange an eine Steckdose, die näher am Router liegt, bis alle 3 WLAN LEDs aufleuchten.

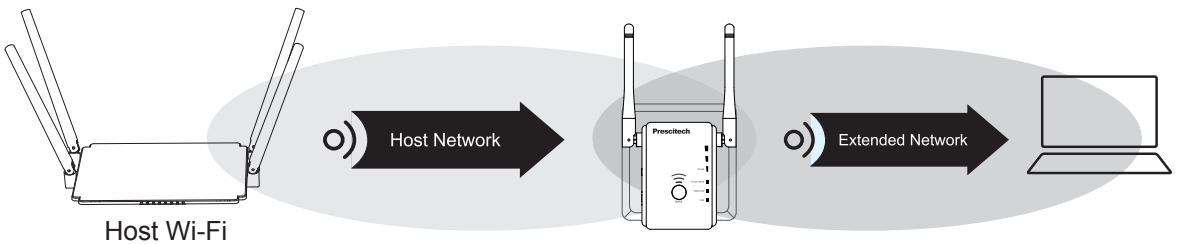

Hinweis: Platzieren Sie den Repeater/Extender an einer höheren Stelle und verringern Sie die Anzahl an Mauern und Decken zwischen dem Router und Ihren anderen Geräten.

#### **2. Warum kann die Admin Seite nicht erreicht werden/kann während der Einrichtung nicht besucht werden?**

Wenn Sie ein Smartphone für die Einrichtung des E300 1) nutzen, vergewissern Sie sich, dass Ihr handyeigener Mobilempfang (2G/3G/4G) deaktiviert ist. Behalten Sie auch im Auge, dass ihr Smartphone nicht automatisch das WiFi Signal wechselt und sich mit einem anderen Netzwerk verbindet, wenn das Handy beim E300 noch keinen Internet-Empfang feststellen konnte.

2) Sollten Sie für die Einrichtung des E300 einen Computer oder ein Laptop verwenden, und der E300 wurde auf dessen werkseitigen Einstellungen zurückgesetzt, löschen Sie bitte Ihren Browser Cache und warten Sie anschließend eine halbe Minute. Alternativ könnten Sie die Einrichtung auch mit einem anderen<br>Webbrowser versuchen, versuchen Sie dabei mehrmals zu aktualisieren bzw. zu erneuern (neu laden). Wir empfehlen die Einrichtung per Smartphone für den E300, da so weniger Einfluss von anderen Internet-Einstellungen genommen wird.

#### **3. Meine Internet-Geschwindigkeit ist nach der erfolgreichen Einrichtung langsamer geworden, was tun?**

Versuchen Sie den E300 an einen anderen Platz zu verlegen, weg von Hindernissen wie Hütten, Glas oder Wände. Zudem könnten drahtlose Geräte die Signalübertragung negativ beeinflussen, Geräte wie<br>schnurlose Handys. Fax. Mikrowellen und Handys, Fax, Mikrowellen und Türklingeln.

Befinden sich zu viele andere WiFi Signale in der Umgebung, versuchen Sie den Kanal des E300 zu ändern. Googeln Sie nach etwas wie "how to choose the right channel" bzw. "wie wähle ich den richtigen Kanal".

**4. Mein Problem bleibt mit den oben genannten Lösungen ungelöst?**

Rufen Sie unser Support Team an

**KOSTENLOSER Tech Support (Kundendienst): 800-213-1134 (US) 800-970-3063 (UK)** (GMT Mon-Sun 14:00-08:00)

#### **Modell: E300**

**E300 Mini WiFi Verstärker (Repeater, Extender) / AP / Router**

## **US KOSTENLOSER Tech Support (Kundendienst): 800-213-1134 (PST Mon-Sun 06:00-24:00)**

UK KOŞ<del>TENLSSER</del> Tech **Support"(Kundendienst):** 

E-Mail:support@wifiextendersupport.com Website: www.prescitech.com